**Suprtool/Open 6.0**

# **Change Notice**

**by Robelle Solutions Technology Inc.**

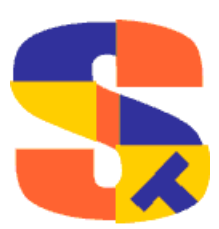

**i** • Introducing Suprtool Version 6.0 **Supreme Contained Supreme Contained Supreme Version 6.0 <b>Supreme Version 6.0** 

Program and manual copyright © 1981-2018 Robelle Solutions Technology Inc.

Permission is granted to reprint this document (but not for profit), provided that copyright notice is given.

Qedit and Suprtool are trademarks of Robelle Solutions Technology Inc. Oracle is a trademark of Oracle Corporation, Redwood City, California, USA. Other product and company names mentioned herein may be the trademarks of their respective owners.

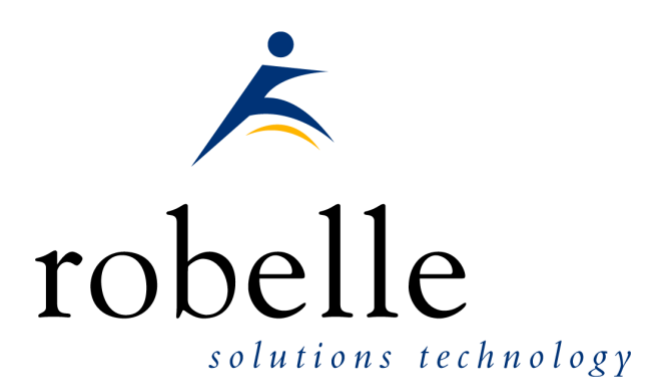

Robelle Solutions Technology Inc. Suite 372, 7360 137 Street Surrey, BC Canada V3W 1A3

Phone: 604.501.2001 Support: 289.480.1060

E-mail:sales@robelle.com E-mail:support@robelle.com Web: www.robelle.com

# **Contents**

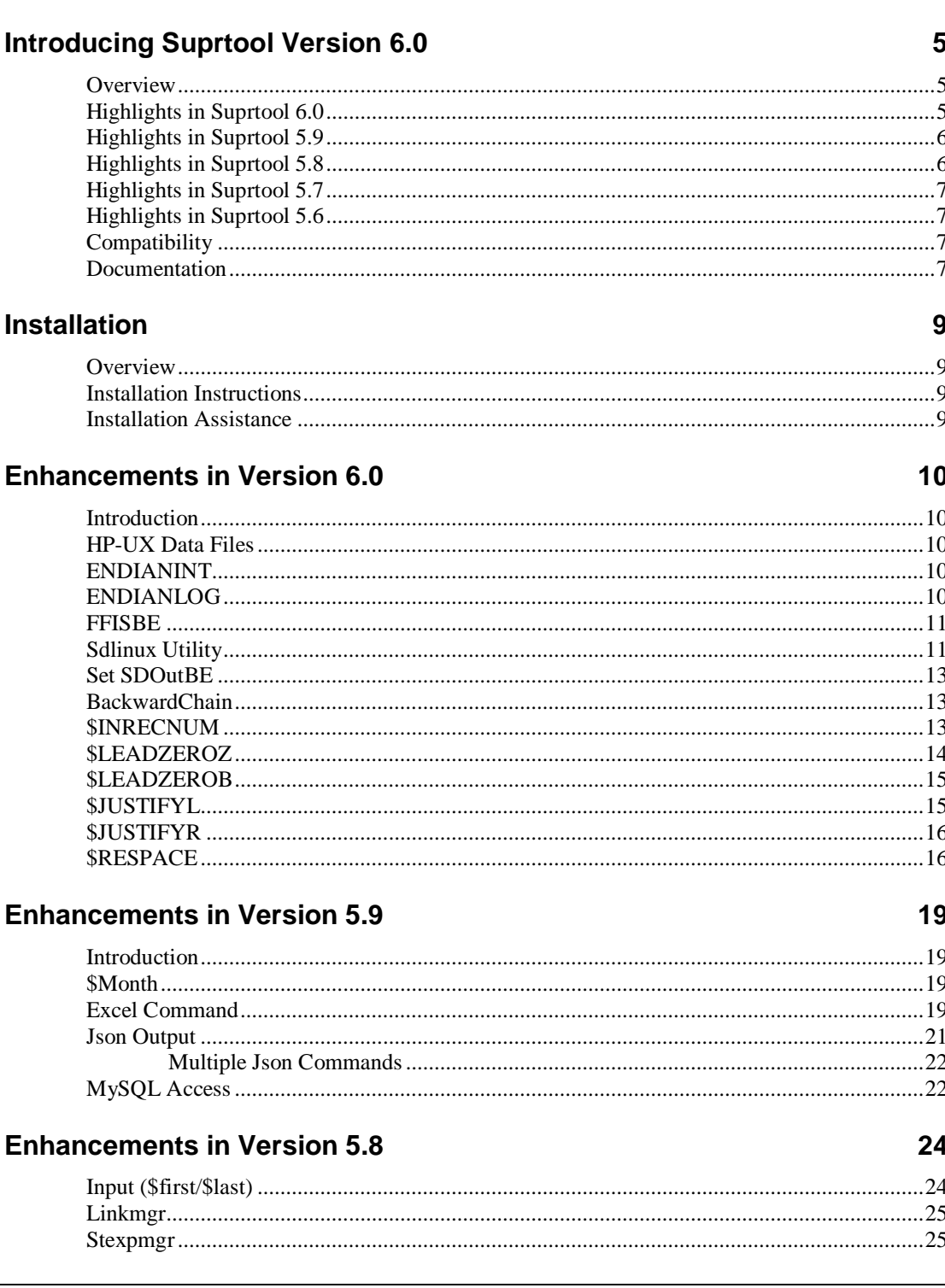

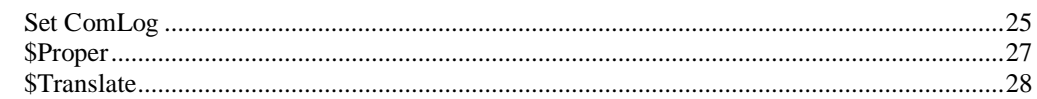

#### **Enhancements in Version 5.6**

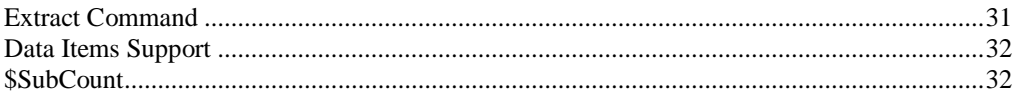

#### **Bugs Fixed**

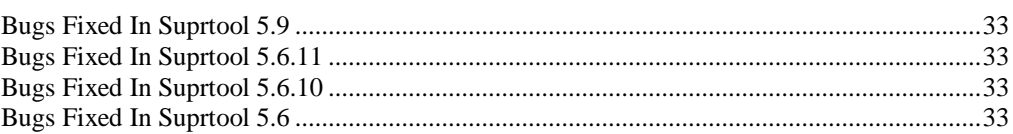

 $31$ 

33

# <span id="page-4-0"></span>**Introducing Suprtool Version 6.0**

#### <span id="page-4-1"></span>**Overview**

Suprtool/Open is a new version of Suprtool designed to be platform independant. Suprtool/Open is designed to read, select, and sort data from Oracle, and Eloquence databases and data files with fixed-length records. Suprtool/Open is designed to be similar to Suprtool for MPE and Suprtool for HP-UX.

Suprlink/Open provides high-speed data-file linking based on a sort key. Use STExport to convert fields in a self-describing input file into an output file that can be imported into different applications.

### <span id="page-4-2"></span>**Highlights in Suprtool 6.0**

- The List command now has a NOSAMETO option to turn off the SAMETO feature.
- Set Backwardchain On, will cause the Chain command to do a backward chained read.
- STExport has a new set command called Set Excel Leadzero On which tells the Excel command to add leading zeroes to the fields specified in the Excel Preserve command.
- Suprtool has a new function available to the if/extract commands called \$inrecnum, which expects a double integer result.
- Suprtool has a new function called \$leadzeroz, which will add leading zeroes to a display field and will optionally justify the field.
- Suprtool has a four new string handling functions, specifically, \$justifyl, \$justifyr, \$leadzerob and \$respace.
- Suprtool / Open now has the ability to read Self-Describing files from HP-UX natively on Linux. Suprtool / Open can also create Self-Describing files for use on HP-UX with Set SDOutIsBe On.
- Suprtool / Open now has the ability to read Flat files from HP-UX and natively handle Big Endian Integer and Logical fields with Set FFISBE On.
- Suprtool / Open can handle and create BigEndian Logical fields with Set EndianLog On.
- A new utility to convert the version number and field information for HP-UX Self-Describing files to be used on Linux natively called sdlinux.
- Output,num would not work if the input source was a self-describing or a flat file.
- An Output file would have a null written in the last byte incorrectly if the output file was an uneven byte length and if a sort was specified.
- Sorts with multiple keys and large records would fail.
- Suprtool, STexport and Suprlink no longer prints a message if there is an exported JCW variable, that is greater than >32767 or less that -32767.
- Output,num on a flat file wouldn't output the numbers in BE format if set Endianint was set to BE.
- Output=Input, did not parse properly and created an output file called =Input (or similar). The parsing was fixed and is now functioning properly on Linux and other Small Endian platforms. (Build 12)
- Set SDOUTISBE, was mistakenly set to have a default value of on, the default is now off as of Build 13.
- Two new variables allow for easier setup of Dynamic Loading of the Oracle Libraries and MYSQL Libraries.
- Writing of an Output file to an NFS device would fail with Permission Denied when over-writing to an existing file.
- Suprtool would fail with File System err 13, Permission Denied reading from the Rsortscr file in certain circumstances. (Build 18)

### <span id="page-5-0"></span>**Highlights in Suprtool 5.9**

- A new \$month function in the if / extract option allows you to add or subtract a number of months from a given date.
- STExport has a new command called Excel command which allows you to format a field in a format that allows leading zeroes or spaces to be preserved.
- A new option called JSON will output SD data in Java Script Object Notation.
- Suprtools new banner would show the incorrect day and day of week in certain circumstances. This was cosmetic only.
- The Add command would fail if a Table in an Oracle database accessible by a given username had more than 2.1 billion entries on Oracle 11 and higher.
- Suprtool/Open now has the option to read MySQL databases. We are looking for feedback on where to take this feature.

# <span id="page-5-1"></span>**Highlights in Suprtool 5.8**

Set CleanChar to a single character, after a Set CleanChar "<null>" would not come into effect due to the special null flag not being reset. This was in both Suprtool and STExport.

• The input command now accepts the keywords(\$first/\$last) when inputting a range of records.

#### <span id="page-6-0"></span>**Highlights in Suprtool 5.7**

- Suprlink now has it's own "Suprmgr" file. Suprlink will process all the commands in /opt/robelle/linkmgr on startup.
- STExport now has it's own "Suprmgr" file. STExport will process all the commands in /opt/robelle/stexpmgr on startup.
- Set Comlog On has been added to Suprtool, Suprlink and STExport to log all commands entered in Suprtool, Suprlink or STExport are logged in it's own file.
- Suprtool would potentially have problems with system commands in variable-length scripts if the command ended in a number that had a length of eight numbers.
- Suprtool would fail with a write error in the case of an Input SD file with BigEndian Fields, Set EndianInt BE and if the output was to an SQL Table via the Add command and the output was sorted.
- Suprtool would lose track of Table data field information, on tables held with the hold option in subsequent tasks.
- Suprtool now has the \$proper function which will shift the first character in a string and any first character after a space or ampersand.
- Suprtool now has the Translate command and a \$translate function to obfuscate test data or any byte field from being readable.
- Suprtool/Open 5.7 Build 6 and higher supports the Oracle 12 client.
- Suprtool/Open would not parse a negative number into a quad integer container.
- Suprtool for Itanium and Suprtool/Open would not properly convert negative, single and double integers when output/,display is invoked.
- Suprtool for Itanium and Suprtool/Open incorrectly reallocated if/extract code space on subsequent tasks, which would eventually cause Suprtool to fail with the error, "Unable to allocate heap space."

# <span id="page-6-1"></span>**Compatibility**

Suprtool/Open first release is designed to be compatible with Suprtool for HP-UX.

#### <span id="page-6-2"></span>**Documentation**

The user manual contains the full description of all the Suprtool suite of products including Dbedit, Suprlink, STExport, and Suprtool2, as well as usage tips and commands for each. The manuals are up-to-date with all the latest changes. To see only the changes in the latest version, see the "What's New" section of the manual.

You can download our manuals and Change Notices in various formats and order printed (hardcopy) manuals from our web site at:

[http://www.robelle.com/library/manuals/.](http://www.robelle.com/library/manuals/)

# <span id="page-8-0"></span>**Installation**

#### <span id="page-8-1"></span>**Overview**

The following instructions describe the installation process of a new Suprtool release. The new version overwrites an existing version of Suprtool on your system.

#### <span id="page-8-2"></span>**Installation Instructions**

There are typically two main types of installations. The first and most often utilized is the Download instructions. You can find the download install instructions here:

<http://www.robelle.com/downloads/install-soprod.html>

#### <span id="page-8-3"></span>**Installation Assistance**

If you have any questions or run into any problems, please call us. Technical support is available on weekdays from 7 a.m. to 3 p.m. Pacific time at 1.289.480.1060. Technical support can also be obtained via e-mail at: support@robelle.com

# <span id="page-9-0"></span>**Enhancements in Version 6.0**

#### <span id="page-9-1"></span>**Introduction**

Suprtool is constantly being updated with new features. The following section describes the new enhancements to Suprtool since Suprtool 5.9

### <span id="page-9-2"></span>**HP-UX Data Files**

Suprtool/Open now has the ability to read self-describing files that come directly from HP-UX. Suprtool/Open will depending on the version of the SD file format will when necessary, convert all of the SD information from BigEndian data to Little Endian numbers such that Suprtool/Open will be able to natively read the files.

Sdlinux is a new utility available for HP-UX that will help aid in allowing Suprtool/Open to know whether or not an SD file is bigendian or smallendian.

### <span id="page-9-3"></span>**ENDIANINT**

Suprtool/Open now has the ability to read and write Self-Describing files with Integers that are in BigEndian format.

Set EndianInt BE

Will tell Suprtool to write out any Integer in BigEndian byte order on Linux on a small endian machine.

# <span id="page-9-4"></span>**ENDIANLOG**

Suprtool/Open now has the ability to read and write Self-Describing files with Logicals that are in BigEndian format.

Set EndianLog BE

Will tell Suprtool to write out any Logical in BigEndian byte order on Linux on a small endian machine.

### <span id="page-10-0"></span>**FFISBE**

Suprtool/Open now has the ability to read Flat Files with BigEndian Data. If SetFFISBE is turned On, Suprtool will assume that Integer and Logical fields are in BigEndian format.

# <span id="page-10-1"></span>**Sdlinux Utility**

Suprtool now has a utility called sdlinux, which will help convert an HP-UX selfdescribing file which will have Big Endian numbers, in the Self-Describing information and in the integers in the data file. The sdlinux utility is available in the Suprtool 6.0 HP-UX download or you can ftp the utility from our ftp site by doing the following from you HP-UX system:

cd /opt/robelle/bin ftp [ftp.robelle.com](ftp://ftp.robelle.com/) anonymous youremail@domain.com binary get sdlinux quit

Please note that you need Suprtool 6.0 version of Suprtool/Open, but there is no dependency, on what version of Suprtool you are using on HP-UX. The utility was just distributed with the 6.0 version as it was the next available release vehicle.

Sdlinux, will change the sd version field which tells Suprtool/Open the endianness of the sd file.

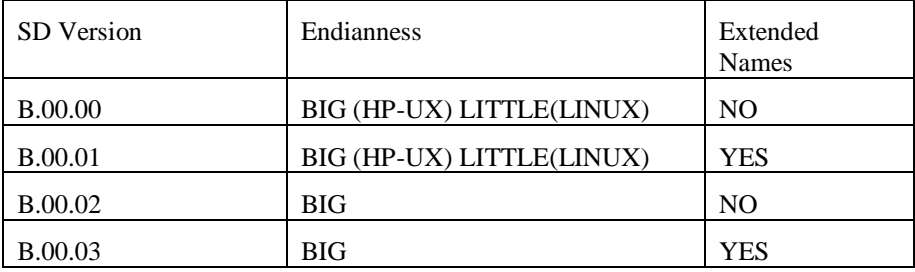

The sdlinux utility has four options, -f, -r, -h and –d. Only one option can be specified at any given time:

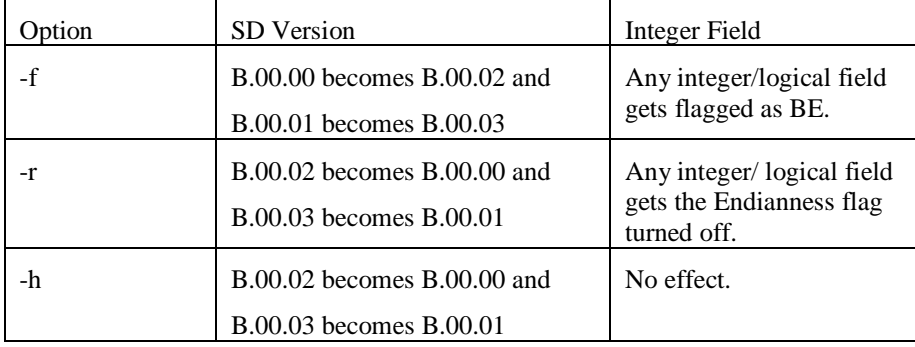

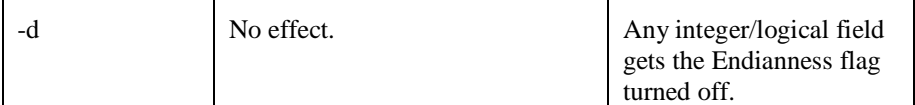

The sdlinux utility gets run with the above options and a filename for an argument as in:

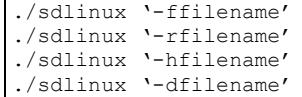

The filename specified just needs to be the data file name not the sd filename. Regardless, sdlinux will figure out what to do if the .sd extension is in the filename argument.

Please see the following example how you can move data from HP-UX, to Linux natively without having to export to ascii. On HP-UX, you simply create a self-describing file as you normally would:

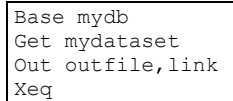

Then you can use sdlinux to make some quick changes to the Self-describing information, specifically the version in the header and the integers and logicals get updated with the big endian flag being turned on:

sdlinux '-foutfile'

You can then ftp the data file and the sd file over to your Linux box:

```
ftp linuxbox.robelle.com
user
password
put outfile outfile
put outfile.sd outfile.sd
quit
```
You can then reverse the effects of the –f option with the –r option on the files after you have transferred:

sdlinux -routfile

Then on Linux you can read the sd file natively even though the sd information has big endian information and the data file can be read with bigendian integers and logicals.

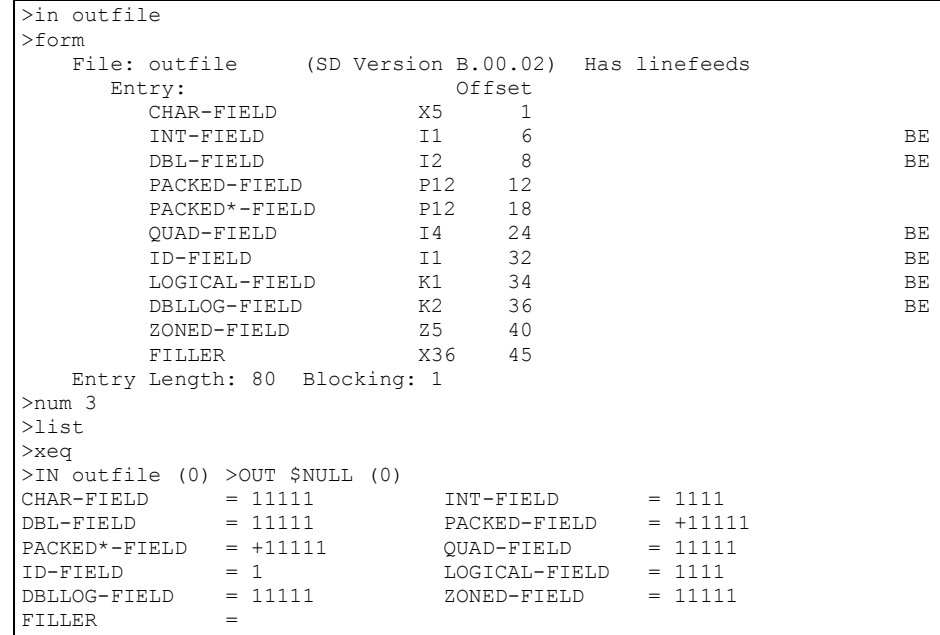

# <span id="page-12-0"></span>**Set SDOutBE**

The Set command, SDOutBE when turned on Suprtool/Open on a Little Endian Linux box will create an SD file with BigEndian data such that it can be transferred to an HP-UX box and read natively on HP-UX.

When introduced, this feature was turned on, but has since been turned off in Build 13.

### <span id="page-12-1"></span>**BackwardChain**

The Set command, Backwardchain when turned on will tell the Chain command to do a Backward Chained read.

### <span id="page-12-2"></span>**\$INRECNUM**

The if / extract commands can now utilize a new function called \$INRECNUM, which allows you to use the input record number in certain tasks. For example, the task below would find record number 11.

```
In somefile
 If $inrecnum=11
```
You can also, utilize the \$inrecnum function in the extract command:

```
In somefile
 Def recnum,1,4,double
 Ext recnum=$inrecnum
```
The \$inrecnum function was designed to find records especially in the instance where duplicate records are in a particular data source and cannot be isolated by any other means.

#### <span id="page-13-0"></span>**\$LEADZEROZ**

The if / extract commands can now utilize a new function called \$LEADZEROZ, which allows you to add leading zeroes to a specific display field. This was designed specifically for the extract command and fixing up data but can be used in the if command as well.

\$NUMBER is capable of fixing up numbers, but the new \$LEADZEROZ function is more lightweight and simply adds leading zeroes, and has an option to justify right as shown below. The source data looks like this:

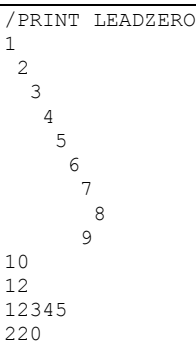

You can format with the following: Г

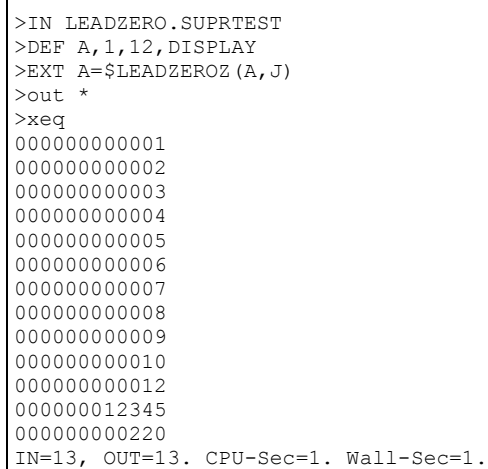

The \$LEADZEROZ function cannot fix issues like commas and decimal places in a display field, this can be handled by the \$number function.

# <span id="page-14-0"></span>**\$LEADZEROB**

The if / extract commands can now utilize a new function called \$LEADZEROB, which allows you to add leading zeroes to a specific byte field. This was designed specifically for the extract command and fixing up data but can be used in the if command as well. The data looks like this:

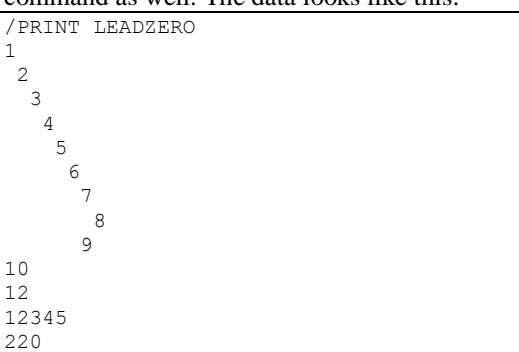

You can clean it up with the following:

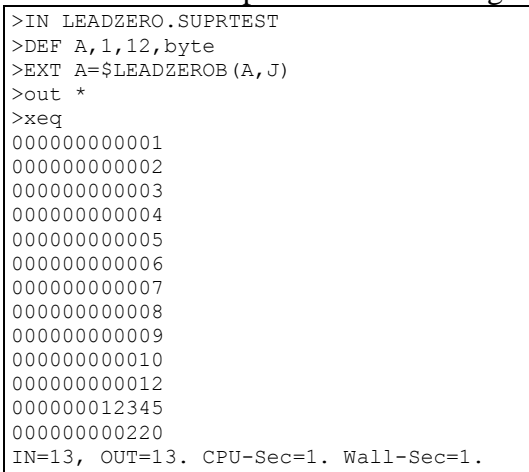

# <span id="page-14-1"></span>**\$JUSTIFYL**

The if / extract commands can now utilize a new function called \$JUSTIFYL, which allows you to left justify text to the left side of a field.

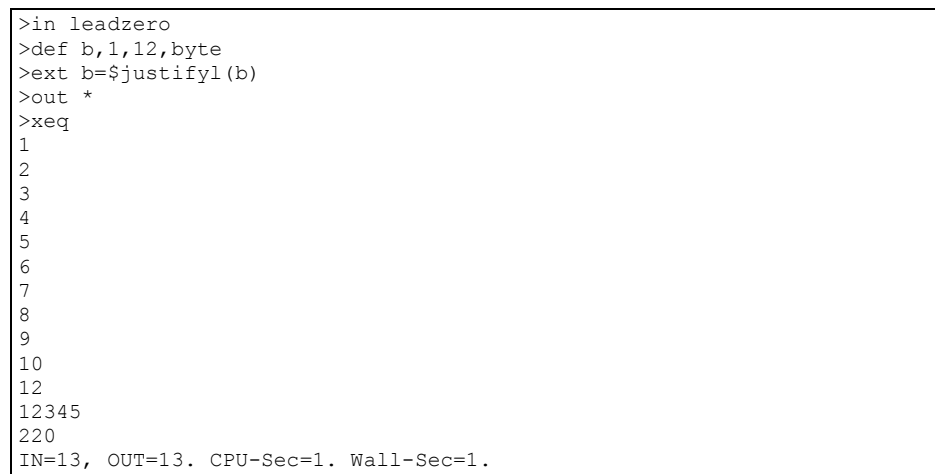

# <span id="page-15-0"></span>**\$JUSTIFYR**

The if / extract commands can now utilize a new function called \$JUSTIFYR, which allows you to right justify text to the right side of a field.

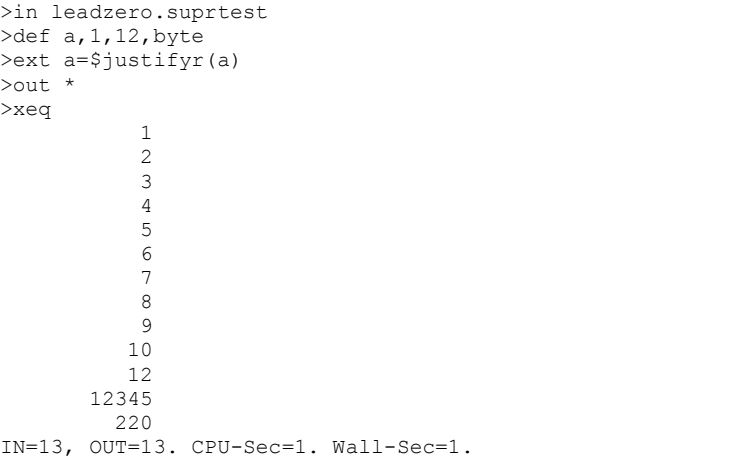

# <span id="page-15-1"></span>**\$RESPACE**

The if / extract commands can now utilize a new function called \$RESPACE, which allows you to fixup byte data that has multiple spaces in between text. For example your data looks like this:

```
>in respace.suprtest
>def text,1,40
>ext text
>out *
>xeq
this is a test
 this is a test
this is a test
this is a test
this is a test
this is a test
please note this is a test
this is a test
this is a test
this is a test
     this is a test
this is a test
this is a test
this is a test
dummy record
this is a not test
silly record
IN=30, OUT=30. CPU-Sec=1. Wall-Sec=1.
```
It can easily be fixed up and converted to what is shown below:

```
>in respace.suprtest
>ext text=$respace(text,J)
>out *
>xeq
this is a test
this is a test
this is a test
this is a test
this is a test
this is a test
please note this is a test
this is a test
this is a test
this is a test
this is a test
this is a test
this is a test
this is a test
dummy record
this is a not test
silly record
IN=30, OUT=30. CPU-Sec=1. Wall-Sec=1.
```
# **ORACLE and MYSQL Dynamic Loading**

Two new variables have been implemented to enhance the dynamic loading of the Oracle and MySQL client libraries. ROBELLE\_ORACLE\_LIB and ROBELLE\_MYSQL\_LIB can now be set to the directory where the libraries reside:

export ROBELLE\_ORACLE\_LIB=/home/neil/myoracle/lib32/ export ROBELLE\_MYSQL\_LIB=/home/neil/mysql/lib32/

When these variables are set Suprtool will take the variable and add on the respective necessary client name and dynamically load what is needed. Suprtool first will try

the LD\_LIBRARY\_PATH, but if that fails it will specifically use the above variables if set to dynamically load the library.

# <span id="page-18-0"></span>**Enhancements in Version 5.9**

#### <span id="page-18-1"></span>**Introduction**

Suprtool is constantly being updated with new features. The following section describes the new enhancements to Suprtool since Suprtool 5.8.10

#### <span id="page-18-2"></span>**\$Month**

The if / extract commands can now utilize a new function called \$Month, which will add a given number of months to a given date in the format of ccyymmdd or yyyymmdd.

#### For Example:

```
In somefile
Item mydate, date, ccyymmdd
Def targetdate, 1, 4, double
Ext targetdate=$month(mydate,+4)
```
The above task will take the field mydate and add four months to it. Suprtool will check if the date is valid and adjust the date within reason. For example if the given month for mydate has 31 days and the day is 31, and the month mydate becomes when the date is added to has only 30 days. The date will be adjusted to have the  $30<sup>th</sup>$ for the day.

#### <span id="page-18-3"></span>**Excel Command**

The Excel command can be used to produce columns of data that when imported will preserve spaces or leading zeroes.

EXCEL PRESERVE *<fieldname>*

#### **Example**

STExport can generate columns that are imported into Excel in such a way that leading zeroes are preserved. While the format produced is not traditional CSV, the format will produce a field in the form:

="00055555"

This form when imported into Excel will preserve the leading zeroes. In order to invoke this format the Excel command has very simple syntax:

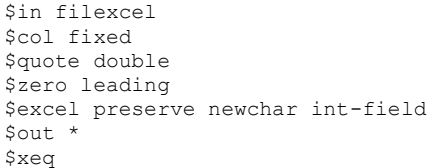

These simple commands will generate a file that will have the usually formatted fields as well as some fields formatted specifically for preserving spaces and leading zeroes in Excel.

The result of such an STExport task will look as follows:

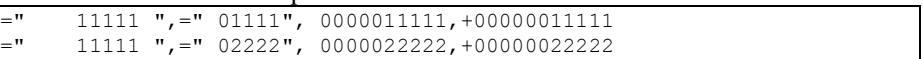

#### <span id="page-20-0"></span>**Json Output**

The JSON command specifies STExport to generate Json output. Use the JSON to produce Java Script Object Notation documents for either Internet or Intranet applications.

JSON

OBJECT "string"

ONEPERLINE

#### **Example**

STExport can generate JSON output with just a few commands.

\$input file1sd \$JSON \$output myJSON \$xeq

These four simple commands will generate a file that can be read by various applications. The result of such an STExport task will look as follows:

[{"CHAR-FIELD":"11111","INT-FIELD":1111,"ZONED-FIELD":11111}]

#### **Object**

The Object option allows the JSON data to be wrapped in a specific Object description.

JSON Object "Json object"

Looks like this:

```
{"Json object":
[{\"CHAR-FIELD":\"11111",
\vee"INT-FIELD"\vee:1111,
\Upsilon"DBL\Upsilon-FIELD"\Upsilon:11111,
\Upsilon"PACKED\Upsilon-FIELD"\Upsilon:+1111,
\Upsilon"PACKED\ldots-FIELD"\Upsilon:+11111,
\Upsilon"QUAD\Upsilon-FIELD"\Upsilon:11111,
\vee"ID\vee-FIELD"\vee:1,
\"LOGICAL\-FIELD"\:111,
\Upsilon"DBLLOG\Upsilon-FIELD"\Upsilon:11111,
\"ZONED\-FIELD"\:11111
}]
}
```
Note that the example of the Output has one field per line with data. Normally this would have to be specified via the command line but the data is shown this way simply due to space constraints.

#### **OnePerLine**

For files that have many fields you may want to consider using the OneLine option of the JSON command:

```
JSON OnePerLine
```
STExport will put each field and data on one line with the appropriate beginning and end notation.

```
[{\"CHAR\-FIELD"\:"11111",
\Upsilon"INT\Upsilon-FIELD"\Upsilon:1111,
\vee"DBL\vee-FIELD"\vee:11111,
\vee"PAC\kappaED\vee-FIELD"\iota:+11111,
\Upsilon"PAC\KED\ldots-FIELD"\iota:+11111,
\Upsilon"QUAD\Upsilon-FIELD"\Upsilon:11111,
\Upsilon"ID\-FIELD"\:1,
\"LOG\ICAL\-FIELD"\:1111,
\Upsilon"DBL\LOG\-FIELD"\:11111,
\"ZONED\-FIELD"\:11111
}]
```
#### <span id="page-21-0"></span>**Multiple Json Commands**

You can enter multiple JSON commands per task to set the JSON options you require.

```
$in file1sd
$JSON Object "Json object"
$JSON OnePerLine
$out *
$xeq
```
An example of the output generated by the above commands is as follows:

```
{"Json object":
[{"CHAR\-FIELD"\:"11111",
\vee"INT\vee-FIELD"\vee:1111,
\Upsilon"DBL\Upsilon-FIELD"\Upsilon:11111,
\"PACKED\-FIELD"\:+11111,
\Upsilon"PACKED\Leftrightarrow -FIELD"\Upsilon:+11111,
\Upsilon"QUAD\Upsilon-FIELD"\Upsilon:11111,
\Upsilon"ID\Upsilon-FIELD"\Upsilon:1,
\"LOGICAL\-FIELD"\:1111,
\"DBLLOG\-FIELD"\:11111,
\"ZONED\-FIELD"\:11111
}]
}
```
### <span id="page-21-1"></span>**MySQL Access**

Suprtool/Open now has the ability to read MySQL databases via the Open and Select commands. We are looking for alpha, beta testers and feedback specifically on how

to treat certain data items. Please e-mail Neil Armstrong at [neil@robelle.com](mailto:neil@robelle.com) to request a trial of this software.

# <span id="page-23-0"></span>**Enhancements in Version 5.8**

# <span id="page-23-1"></span>**Input (\$first/\$last)**

Suprtool now has \$first and \$last mnemonics, which can be used on a range selection of records on the input command. It was designed to handle a request to list the last N number of records in a file as in:

Input somefile(\$last-10/\$last)

Suprtool will parse the Range selection and semantically check if the record range entered is logical. For instance, \$first-2 and \$last+10, which do not make logical sense would throw and error. Similarly if a record only has 5 records in it then \$last-10 or \$first+7, would also throw an error.

# **Enhancements in Version 5.7**

<span id="page-24-2"></span><span id="page-24-1"></span><span id="page-24-0"></span>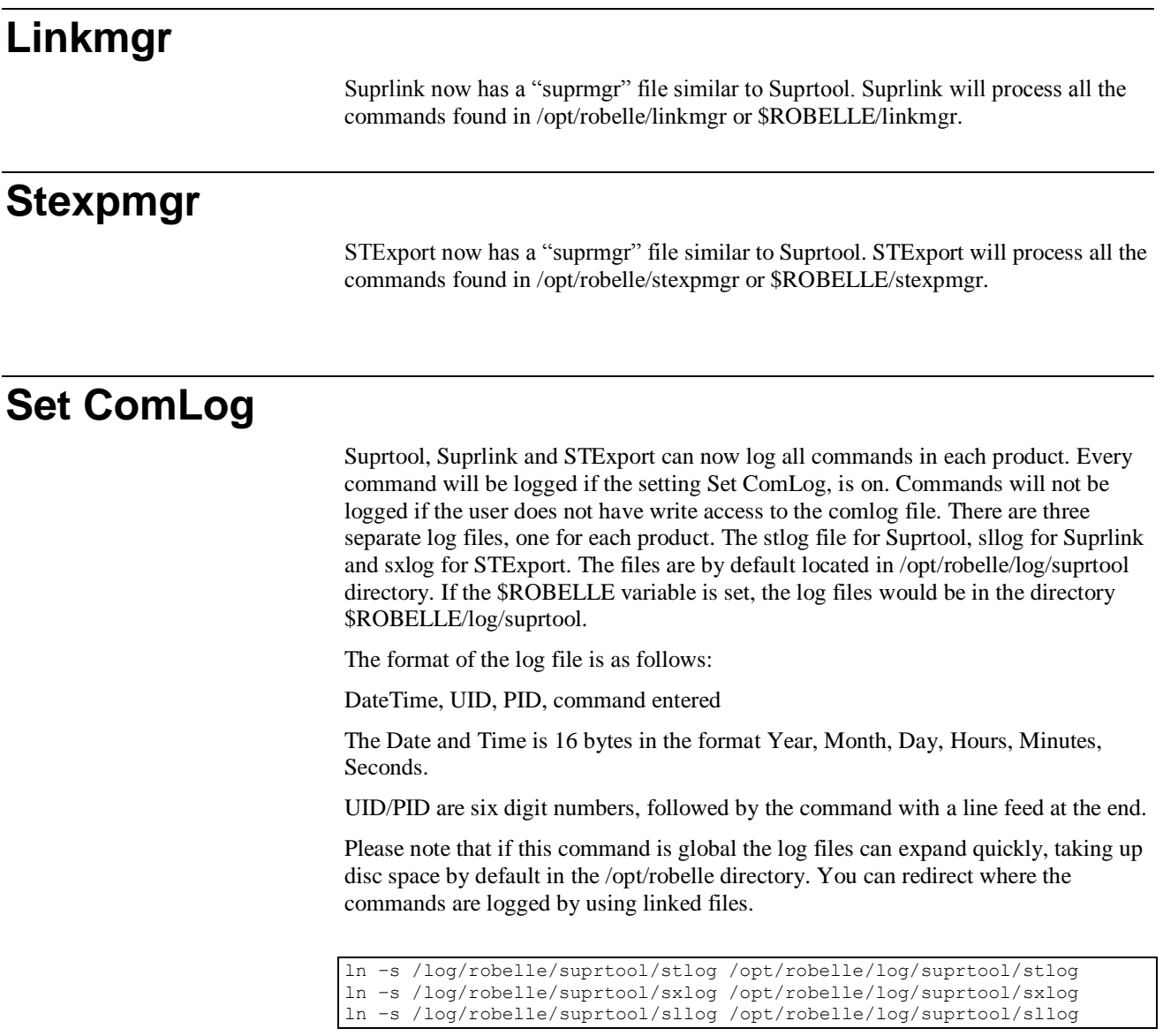

The user running any of the products must have write access to the log files whether Link files or directly.

#### <span id="page-26-0"></span>**\$Proper**

Suprtool now has the \$proper function which will shift to upper case the first character of a byte type field and after any space or ampersand. It will also shift to lower case any other characters in the byte-field.

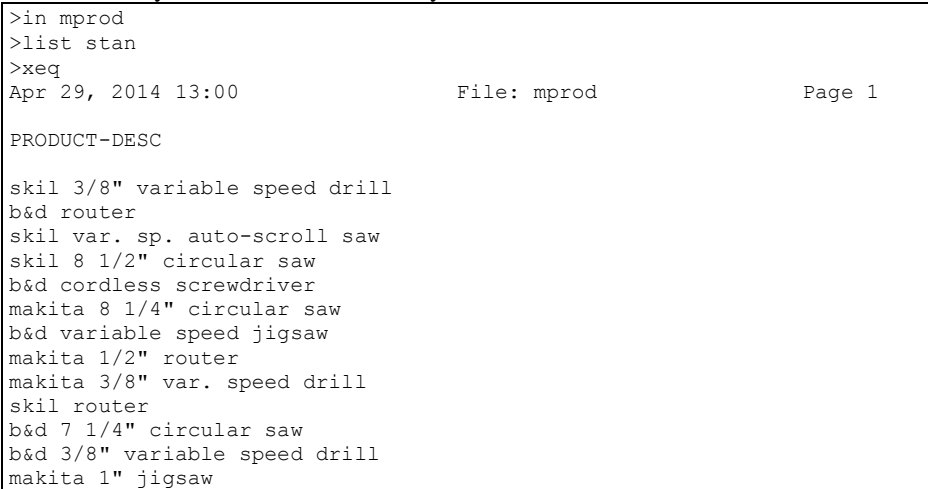

Considering the following data, you can fix all of the product names with one simple task:

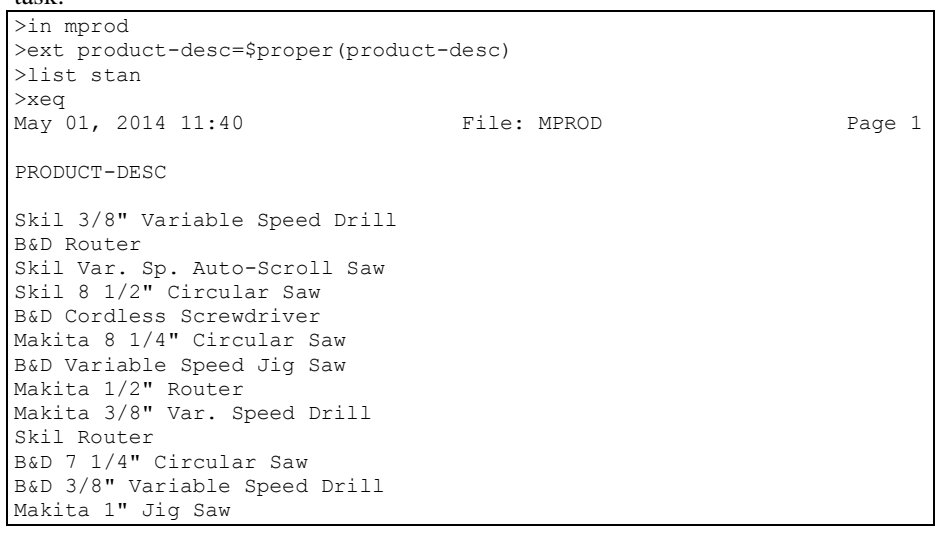

Note that any character after a space, "&", or "-" is upshifted for a proper name. Suprtool will also downshift those characters that do not qualify as needing proper capitalization and it is a capital character, the proper function will downshift those characters. See an example below:

```
>IN NAME
>LIST
>XEQ
>IN NAME.NEIL.GREEN (0) >OUT $NULL (0)<br>NAME = NEIL ARMSTRONG
        = NEIL ARMSTRONG
>IN NAME
>EXT NAME=$PROPER(NAME)
>LIST
>XEQ
>IN NAME.NEIL.GREEN (0) >OUT $NULL (0)<br>NAME = Neil Armstrong
                  = Neil Armstrong
```
The \$proper function only works on byte type fields.

#### <span id="page-27-0"></span>**\$Translate**

Suprtool now has a \$translate function which in conjunction with the translate command allows you to build a translation table, whereby you can translate from any byte character to any character. We have also added a method to a supplied translate table which will allow you to obscure the data such that it can't be read.

```
>in newprod
>list
>xeq
>IN NEWPROD.NEIL.GREEN (0) >OUT $NULL (0)
PRODUCT-DESC = Skil 3/8" Variable Speed Drill
>IN NEWPROD.NEIL.GREEN (1) >OUT $NULL (1)
PRODUCT-DESC = B&D Router
>in newprod
>translate tounread
>ext product-desc=$translate(product-desc)
>out unread,link
>xeq
IN=13, OUT=13. CPU-Sec=1. Wall-Sec=1.
>in unread
>num 1
>list
>xeq
>IN UNREAD.NEIL.GREEN (0) >OUT $NULL (0)
PRODUCT-DESC = Hzxo .2)? Epcxpqot Hatts Rcxoo
Warning: NUMRECS exceeded; some records not processed.
IN=2, OUT=1. CPU-Sec=1. Wall-Sec=1.
>in unread
>translate toread
>ext product-desc=$translate(product-desc)
>list
>xeq
>IN UNREAD.NEIL.GREEN (0) >OUT $NULL (0)
PRODUCT-DESC = Skil 3/8" Variable Speed Drill
>IN UNREAD.NEIL.GREEN (1) >OUT $NULL (1)
PRODUCT-DESC = B&D Router
```
You can make your own Translate table using the Translate command, where you can specify the character you want to translate and what you want to translate to, using Decimal Notation. So if you want to translate "A" to "Z", you would type the command:

Translate "^65:^90"

So you specify the from character on the left in decimal which is the capital-A and the to-character is also in decimal format which is capital-Z, which is decimal 90. If you want to reverse the translation you can simply do the following command and translate the field back with:

Translate "^90:^65"

This is not meant to be an encryption solution, but it will help obfuscate test date really quickly.

# <span id="page-30-0"></span>**Enhancements in Version 5.6**

#### <span id="page-30-1"></span>**Extract Command**

Suprtool's extract command now has three new keywords, which can be used for extract range feature. You can now say extract \$all, extract \$first / \$last on an SD file or Image/Eloquence dataset. The intention is to make your scripts more easily maintained. If you had a script that you wanted to put a sequence number at the beginning and then extract the rest of the dataset you previously had to specify the starting field and the ending field. For example if the first field in a dataset was order-no and the last field was pst-code you may have a script that looked like this.

```
base orddb
get customers
def seq-no,1,4,double
ext seq-no=$counter
ext order-no / pst-code
out newfile,link
xeq
```
If you added any fields to the beginning or end of the dataset you would have to rewrite the script. Now you can write the script as being:

```
base orddb
get customers
def seq-no,1,4,double
ext seq-no=$counter
ext $all
out newfile,link
xeq
```
You can also write the script using \$first / \$last as your preference, but \$first and \$last are also useful if you need to add data into the middle of the fields you extract:

```
base orddb
get customers
def seq-no,1,4,double
ext $first / zip
ext seq-no=$counter
ext tax-code / $last
out newfile,link
xeq
```
Please note that if a self-describing file has a fieldname that is a duplicate field and one of the duplicate fields is the last field in the file, then \$first / \$last and \$all, will only extract up to the first occurrence of the duplicate fieldname. This may seem as an issue but it is consistent with what Suprtool does currently with extract from a range. Currently and prior to the \$first / \$last enhancement Suprtool would have

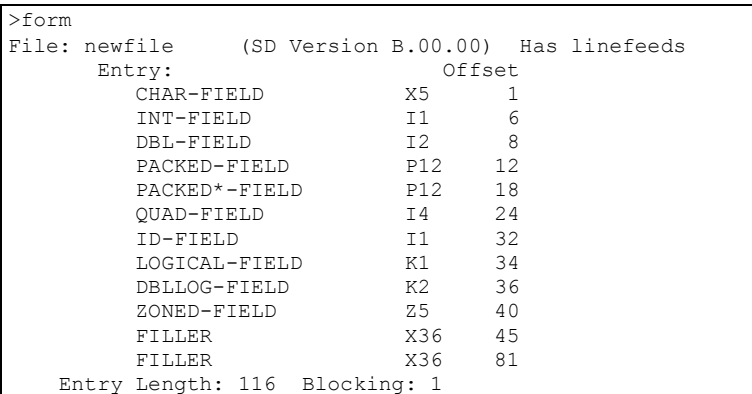

extracted only up to the first occurrence of the field if you had a file such as this:

Notice that FILLER is a duplicate named field, so if you entered, extract char-field / filler, Suprtool would only extract up to and including the first FILLER field. For consistency, extract \$first / \$last behaves the same way.

#### <span id="page-31-0"></span>**Data Items Support**

Suprtool now supports 512 data items in both Eloquence datasets and SD files and Oracle fields. STExport and Suprlink have also been updated to support the increased number of data items in the SD fields that they read, but please note that other limitations still exist. [5.5.10]

### <span id="page-31-1"></span>**\$SubCount**

\$SubCount has been added to provide a counter that only gets reset at a given sort break.

```
In file1sd
Sort char-field
Def control-count,1,4,double
Ext $first / $last
Ext control-count=$subcount(char-field)
Out newfile, link
xeq
```
What Suprtool will do in this case is start incrementing a number starting with 1, and increase by 1 for any given char-field value. This way you can add a counter based on a sort break for a given field.

# <span id="page-32-0"></span>**Bugs Fixed**

### <span id="page-32-1"></span>**Bugs Fixed In Suprtool 5.9**

**Add Command.** The Add command would fail if a Table in an Oracle database accessible by a given username had more than 2.1 billion entries on Oracle 11 and higher.

#### <span id="page-32-2"></span>**Bugs Fixed In Suprtool 5.6.11**

**Output , Display Command.** Suprtool for Itanium and Suprtool/Open would not properly convert negative, single and double integers when output/,display is invoked

**Quad Integer Input Parsing.** Suprtool/Open would not parse a negative number into a quad integer container.

### <span id="page-32-3"></span>**Bugs Fixed In Suprtool 5.6.10**

**If Command.** Suprtool for Itanium and Suprtool/Open incorrectly reallocated if/extract code space on subsequent tasks, which would eventually cause Suprtool to fail with the error, "Unable to allocate heap space."

### <span id="page-32-4"></span>**Bugs Fixed In Suprtool 5.6**

**Arithmetic Expressions.** Suprtool/Open had problems with arithmetic expressions with brackets for Packed-Decimal and Zoned-Decimal data types.

**Arithmetic Expressions.** Suprtool/Open had problems with rounding for arithmetic expressions with Quad Integers, Packed-Decimal and Zoned-Decimal data types.